## لامعألا تاهجوم رمأ رثأت ىدم 325:RV320/RV نقحلاب Cisco نم ةريغصلا Ï

CSCvm78058

5 أكتوبر، 2018 م

22 يناير، 2019 م

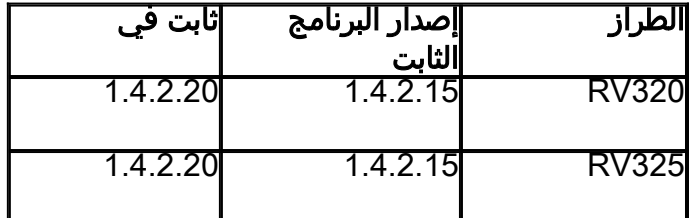

يمكن أن تسمح الثغرات في واجهة الإدارة المستندة إلى الويب لموجهات VPN من Business Small Cisco 320RV و WAN Gigabit Dual 325RV للمهاجم البعيد الذي تمت مصادقته مع امتيازات إدارية على الجهاز المتأثر بتنفيذ أوامر عشوائية.

يرجع الضعف إلى التحقق غير الصحيح من الإدخال الذي يقدمه المستخدم. ويمكن للمهاجم إستغلال هذه الثغرات من خلال إرسال طلبات POST HTTP الضارة إلى واجهة الإدارة المستندة إلى الويب للجهاز المتأثر. إن أي إستغلال ناجح قد يسمح للمهاجم بتنفيذ أوامر عشوائية على طبقة لينوكس الأساسية كجذر.

أصلحت Cisco هذه الثغرة في إصدارات البرامج الثابتة لموجهات 320RV VPN و Gigabit Dual 325RV WAN الإصدار 1.4.2.20 والإصدارات الأحدث.

يمكن للعملاء تنزيل البرنامج الثابت من صفحة المنتج: [320RV](/content/en/us/support/routers/rv320-dual-gigabit-wan-vpn-router/model.html#~tab-downloads) و [325RV](/content/en/us/support/routers/rv325-dual-gigabit-wan-vpn-router/model.html#~tab-downloads) [مركز البرامج](https://software.cisco.com/download/home) على موقع الويب com.Cisco. توضح لك التعليمات أدناه كيفية تنزيل إصدار البرنامج الثابت 1.4.2.20 باستخدام صفحة المنتج.

الخطوة 1. افتح الارتباط لأي من RV320 أو <mark>RV325</mark> صفحة المنتج.

م**لاحظة:** في هذا المثال، سنستخدم صفحة منتج موجه VPN RV325 Dual Gigabit WAN من Cisco.

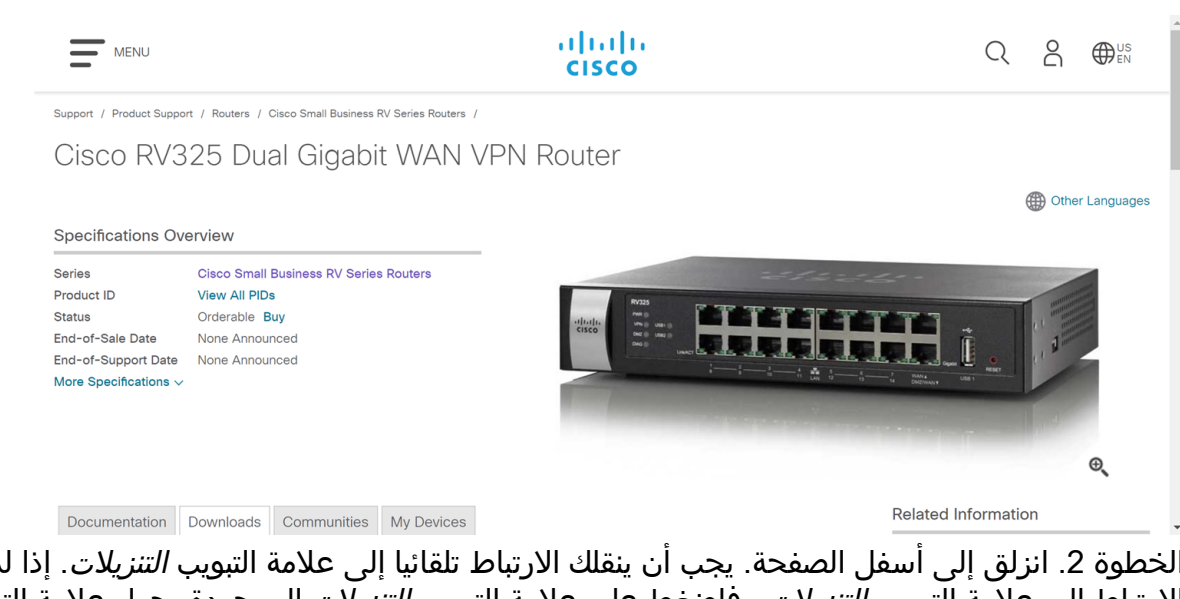

الخطوة 2. انزلق إلى أسفل الصفحة. يجب أن ينقلك الارتباط تلقائيا إلى علامة التبويب *التنزيلات*. إذا لم يصلك الارتباط إلى علامة التبويب التنزيلات ، فاضغط على علامة التبويب التنزيلات الموجودة بجوار علامة التبويب الوثائق والمجتمعات.

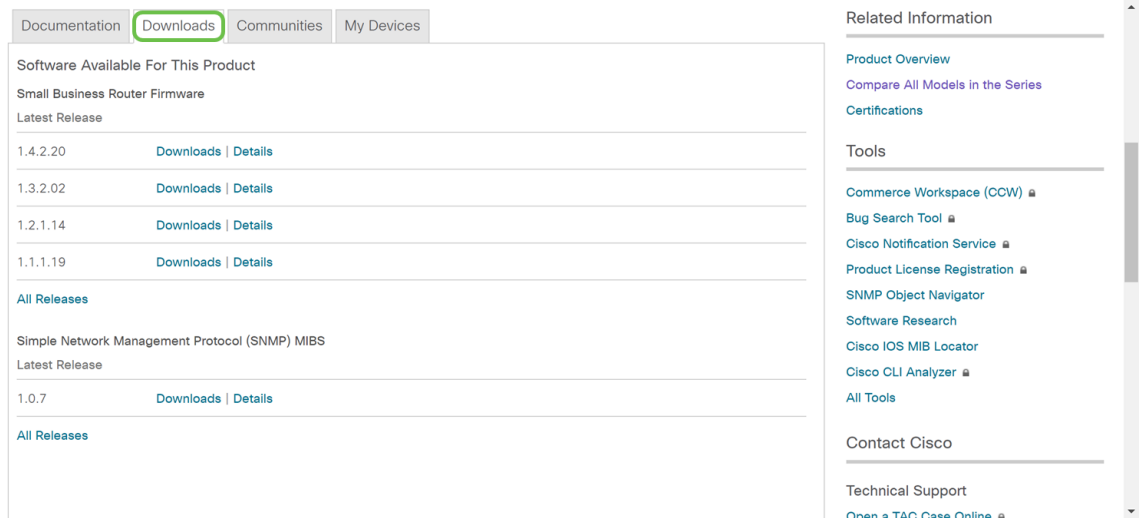

الخطوة 3. انقر فوق زر **التنزيلات** الموجود بجوار إصدار البرنامج الثابت *1.4.2.20*. يجب أن يبدأ تنزيل إصدار البرنامج الثابت 1.4.2.20 تلقائيا.

ملاحظة: سوف يظهر إشعار، بتنزيل هذا الملف تقر بأنك قرأت وتوافق على الالتزام بالأحكام والشروط [إتفاقية](/content/en/us/about/legal/cloud-and-software/end_user_license_agreement.html?dtid=osscdc000283) [ترخيص المستخدم النهائي من Cisco](/content/en/us/about/legal/cloud-and-software/end_user_license_agreement.html?dtid=osscdc000283)."

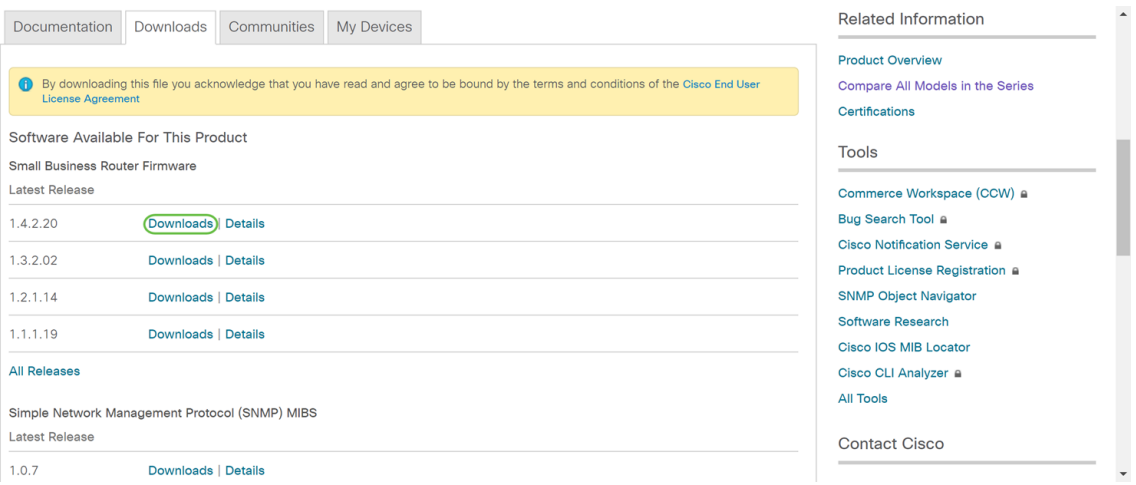

الخطوة 4. سيتم تنزيل البرامج الثابتة إلى مجلد *التنزيلات* الخاص بك على الكمبيوتر.

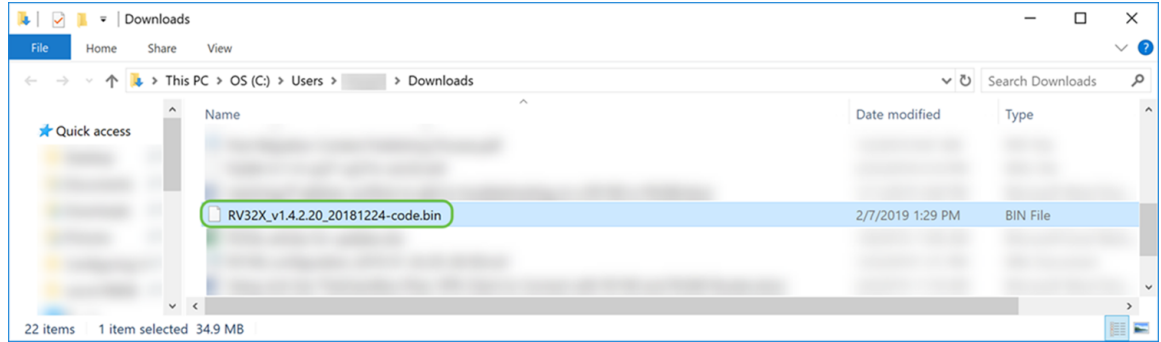

الخطوة .5 للحصول على تعليمات حول كيفية ترقية إصدار البرنامج الثابت على موجهات 320RV VPN و WAN Gigabit Dual 325RV، انقر فوق الارتباط للاطلاع على المقالة: [إدارة البرامج الثابتة على سلسلة](/content/en/us/support/docs/smb/routers/cisco-rv-series-small-business-routers/smb4191-firmware-management-on-rv320-and-rv325-vpn-router-series.html) .[RV325 VPN و RV320 موجهات](/content/en/us/support/docs/smb/routers/cisco-rv-series-small-business-routers/smb4191-firmware-management-on-rv320-and-rv325-vpn-router-series.html)

لمعالجة التصعيد، انقر فوق <u>[هنا](http://www.cisco.com/c/ar_ae/support/web/tsd-cisco-small-business-support-center-contacts.html)</u> للاتصال بمركز دعم الأعمال الصغيرة (SBSC) من Cisco.

ةمجرتلا هذه لوح

ةيل المادة الله من الناساب دنت ساب دنت مادينين تان تون تان ال ملابات أولان أعيمته من معت $\cup$  معدد عامل من من ميدة تاريما $\cup$ والم ميدين في عيمين أوتال م امك ققيقا من الأول التيل المعالم في الأقال المعاشر في الأمريك المعامل المعامل المعامل Cisco يلخت .فرتحم مجرتم اهمدقي يتلا ةيفارتحالا ةمجرتلا عم لاحلا وه ىل| اًمئاد عوجرلاب يصوُتو تامجرتلl مذه ققد نع امتيلوئسم Systems ارامستناء انالانهاني إنهاني للسابلة طربة متوقيا.